# **pycofecms Documentation**

*Release 0.1.1*

**The Developer Society**

**Jan 07, 2023**

## **Contents**

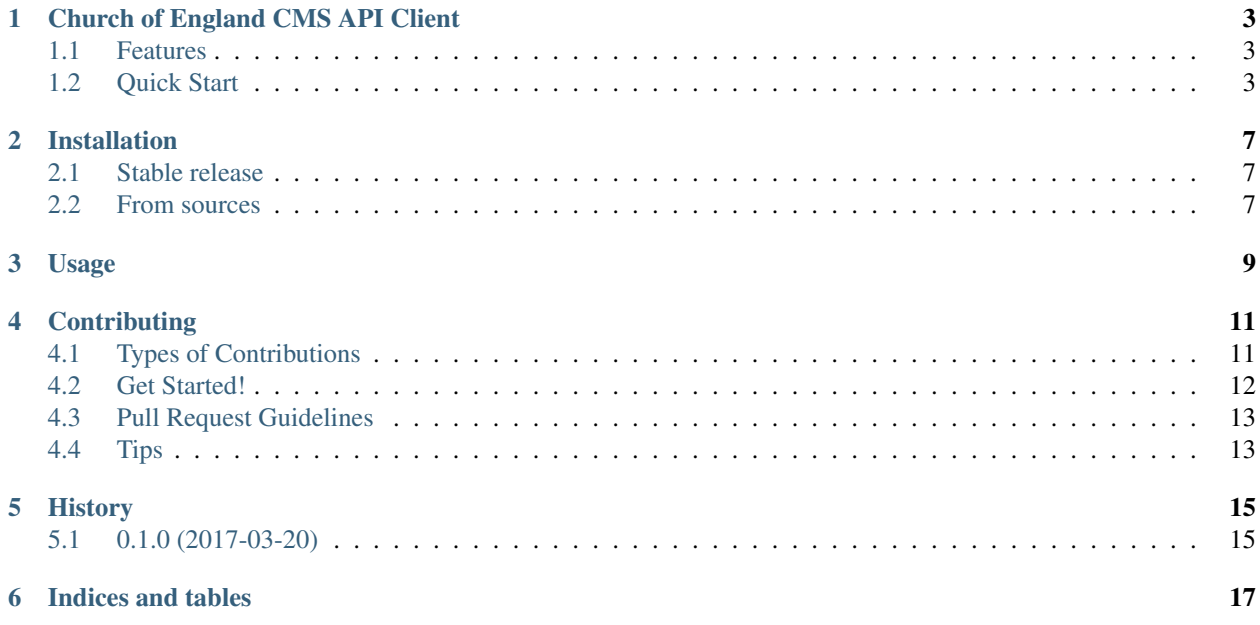

Contents:

## Church of England CMS API Client

<span id="page-6-0"></span>Before you start, make sure you have access credentials for the Church of England CMS API. You will need a valid *API\_ID* and *API\_KEY*. See <https://cmsapi.cofeportal.org/security> for more information about this.

Most of the endpoints also require a *diocese\_id*. You should be supplied with this when you receive your access credentials.

- Free software: BSD license
- Documentation: <https://pycofecms.readthedocs.io>

#### <span id="page-6-1"></span>**1.1 Features**

- Python client for the CofE CMS API [\(https://cmsapi.cofeportal.org/\)](https://cmsapi.cofeportal.org/)
- Python 3.5
- 100% test coverage

### <span id="page-6-2"></span>**1.2 Quick Start**

```
>>> from cofecms import CofeCMS
>>> cofe = CofeCMS(API_ID, API_KEY, diocese_id)
>>> result = cofe.get_contacts(
   limit=10,
   fields={'contact': ['surname']},
    search_params={'keyword': 'smith', 'keyword_names_only': 'on'},
)
```
(continues on next page)

(continued from previous page)

```
>>> # This query has 82 total results.
>>> print(result.total_count)
82
>>> # Spread across 9 pages
>>> print(result.total_pages)
9
>>> # Get the data for the first page for the query
>>> print(result)
[{'surname': 'Aynsley-Smith'},
 {'surname': 'Bradford-Smith'},
 {'surname': 'Brothertonsmith'},
{'surname': 'Busen-Smith'},
{'surname': 'Cox-Smith'},
{'surname': 'Drummond Smith'},
{'surname': 'Goldsmith'},
{'surname': 'Grout-Smith'},
 {'surname': 'Hall-Smith'},
 {'surname': 'Harcourt-Smith'}]
>>> # Get a specific page for the query
>>> print(result.get_data_for_page(4))
[{'surname': 'Smith-Agent'},
{'surname': 'Smith-Cherry'},
{'surname': 'Smith-McSmithSmith'},
{'surname': 'Smith'},
{'surname': 'Smith'},
{'surname': 'Smith'},
{'surname': 'Smith'},
{'surname': 'Smith'},
 {'surname': 'Smith'},
{'surname': 'Smith'}]
>>> # Loop through all available pages
>>> for page in result.pages_generator():
        print(len(page))
10
10
10
10
10
10
10
9
\bigcap>>> # Or retrieve all records for the query
>>> print(result.all())
[{'surname': 'Aynsley-Smith'},
{'surname': 'Bradford-Smith'},
{'surname': 'Brothertonsmith'},
{'surname': 'Busen-Smith'},
{'surname': 'Cox-Smith'},
 {'surname': 'Drummond Smith'},
 {'surname': 'Goldsmith'},
```
(continues on next page)

(continued from previous page)

```
...
{'surname': 'Smith'},
{'surname': 'Smith'},
{'surname': 'Smith'},
{'surname': 'Smitherman'},
{'surname': 'Smithers'},
{'surname': 'Sutton-Smith'},
{'surname': 'Thistleton-Smith'}]
```
## Installation

### <span id="page-10-1"></span><span id="page-10-0"></span>**2.1 Stable release**

To install pycofecms, run this command in your terminal:

**\$** pip install pycofecms

This is the preferred method to install pycofecms, as it will always install the most recent stable release.

If you don't have [pip](https://pip.pypa.io) installed, this [Python installation guide](http://docs.python-guide.org/en/latest/starting/installation/) can guide you through the process.

#### <span id="page-10-2"></span>**2.2 From sources**

The sources for pycofecms can be downloaded from the [Github repo.](https://github.com/developersociety/pycofecms)

You can either clone the public repository:

**\$** git clone git://github.com/developersociety/pycofecms

Or download the [tarball:](https://github.com/developersociety/pycofecms/tarball/master)

**\$** curl -OL https://github.com/developersociety/pycofecms/tarball/master

Once you have a copy of the source, you can install it with:

```
$ python setup.py install
```
Usage

<span id="page-12-0"></span>To use pycofecms in a project:

**import cofecms**

## **Contributing**

<span id="page-14-0"></span>Contributions are welcome, and they are greatly appreciated! Every little bit helps, and credit will always be given. You can contribute in many ways:

## <span id="page-14-1"></span>**4.1 Types of Contributions**

#### **4.1.1 Report Bugs**

Report bugs at [https://github.com/developersociety/cofecms/issues.](https://github.com/developersociety/cofecms/issues)

If you are reporting a bug, please include:

- Your operating system name and version.
- Any details about your local setup that might be helpful in troubleshooting.
- Detailed steps to reproduce the bug.

#### **4.1.2 Fix Bugs**

Look through the GitHub issues for bugs. Anything tagged with "bug" and "help wanted" is open to whoever wants to implement it.

#### **4.1.3 Implement Features**

Look through the GitHub issues for features. Anything tagged with "enhancement" and "help wanted" is open to whoever wants to implement it.

#### **4.1.4 Write Documentation**

pycofecms could always use more documentation, whether as part of the official pycofecms docs, in docstrings, or even on the web in blog posts, articles, and such.

#### **4.1.5 Submit Feedback**

The best way to send feedback is to file an issue at [https://github.com/developersociety/cofecms/issues.](https://github.com/developersociety/cofecms/issues)

If you are proposing a feature:

- Explain in detail how it would work.
- Keep the scope as narrow as possible, to make it easier to implement.
- Remember that this is a volunteer-driven project, and that contributions are welcome :)

### <span id="page-15-0"></span>**4.2 Get Started!**

Ready to contribute? Here's how to set up *cofecms* for local development.

- 1. Fork the *cofecms* repo on GitHub.
- 2. Clone your fork locally:

\$ git clone git@github.com:your\_name\_here/cofecms.git

3. Install your local copy into a virtualenv. Assuming you have virtualenvwrapper installed, this is how you set up your fork for local development:

```
$ mkvirtualenv cofecms
$ cd cofecms/
$ python setup.py develop
```
4. Create a branch for local development:

\$ git checkout -b name-of-your-bugfix-or-feature

Now you can make your changes locally.

5. When you're done making changes, check that your changes pass flake8 and the tests, including testing other Python versions with tox:

```
$ flake8 cofecms tests
$ python setup.py test or py.test
$ tox
```
To get flake8 and tox, just pip install them into your virtualenv.

6. Commit your changes and push your branch to GitHub:

```
$ git add .
$ git commit -m "Your detailed description of your changes."
$ git push origin name-of-your-bugfix-or-feature
```
7. Submit a pull request through the GitHub website.

## <span id="page-16-0"></span>**4.3 Pull Request Guidelines**

Before you submit a pull request, check that it meets these guidelines:

- 1. The pull request should include tests.
- 2. If the pull request adds functionality, the docs should be updated. Put your new functionality into a function with a docstring, and add the feature to the list in README.rst.
- 3. The pull request should work for Python 3.5 and above, and for PyPy. Check [https://travis-ci.org/](https://travis-ci.org/developersociety/cofecms/pull_requests) [developersociety/cofecms/pull\\_requests](https://travis-ci.org/developersociety/cofecms/pull_requests) and make sure that the tests pass for all supported Python versions.

## <span id="page-16-1"></span>**4.4 Tips**

To run a subset of tests:

\$ py.test tests.test\_cofecms

## History

## <span id="page-18-1"></span><span id="page-18-0"></span>**5.1 0.1.0 (2017-03-20)**

• First release on PyPI.

Indices and tables

- <span id="page-20-0"></span>• genindex
- modindex
- search